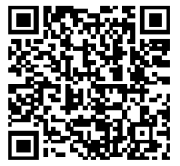

商業法人登記申請を予定されている方へ

# |一ド付き書面申請 \もっと/ を使ってカンタンに登記申請してみませんか?

商業・法人登記の申請には、QRコード(二次元バーコード) 付き書面申請がとっても便利です!

この方式をご利用いただくと、こんな4つのメリットがあります

登記申請書を 簡単・正確に作成できます。

「申請用総合ソフト」という無料のソ フトには、様々な登記申請に応じた様 式が準備されているため、必要な項目 を入力するだけで、簡単に登記申請書 を作成することができます。 また、必須項目の入力漏れを確認する 機能があるので、正確に申請書を作成 することができます。

#### QRコード付き書面申請なら

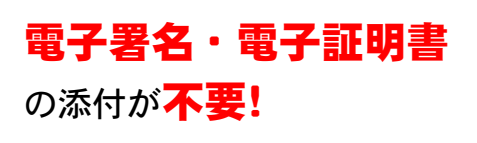

「申請用総合ソフト」で作成した申請 書を印刷して登記所に提出(申請)す る方法ですので、電子署名や電子証明 書は必要ありません。

#### QRコード付き書面申請なら QRコード付き書面申請なら

申請の処理状況を パソコンで確認できます。

自宅や会社のパソコンから、処理状況 を確認することができ、登記が完了す ると手続が完了したお知らせが通知さ れます。 また、書類に不備があった場合は,事

前に登録したアドレス宛てに、お知ら せメールが送信されます。

#### QRコード付き書面申請なら

作成したデータを 管理・再利用することがで きます。

一度作成したデータは、申請用総合ソ フト上で管理することができますので、 同様の申請を行う際にデータを再利用 することができます。

福井地方法務局登記部門

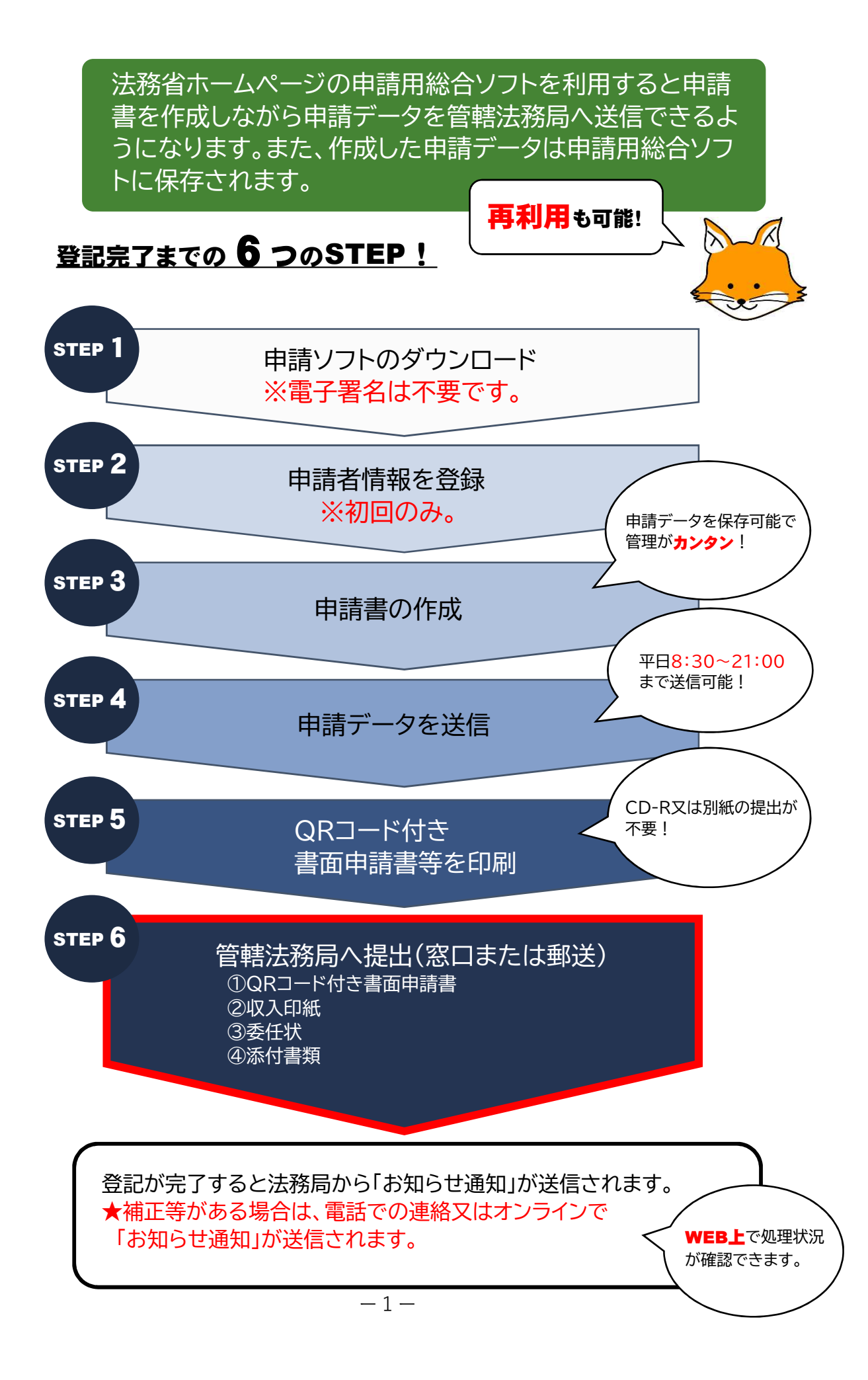

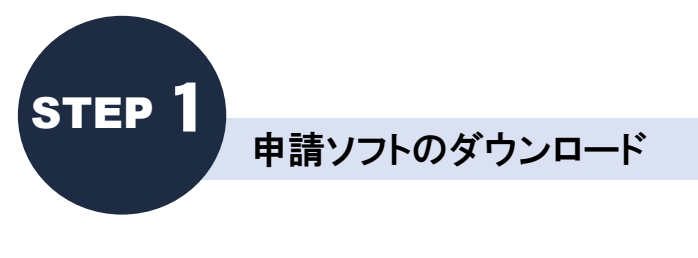

## 登記供託オンライン申請システム(登記ねっと、供託ねっと)のページ から『申請用総合ソフト』をダウンロードし、ご利用のパソコンにイン ストールします。

(https://www.touki-kyoutaku-online.moj.go.jp/download.html)

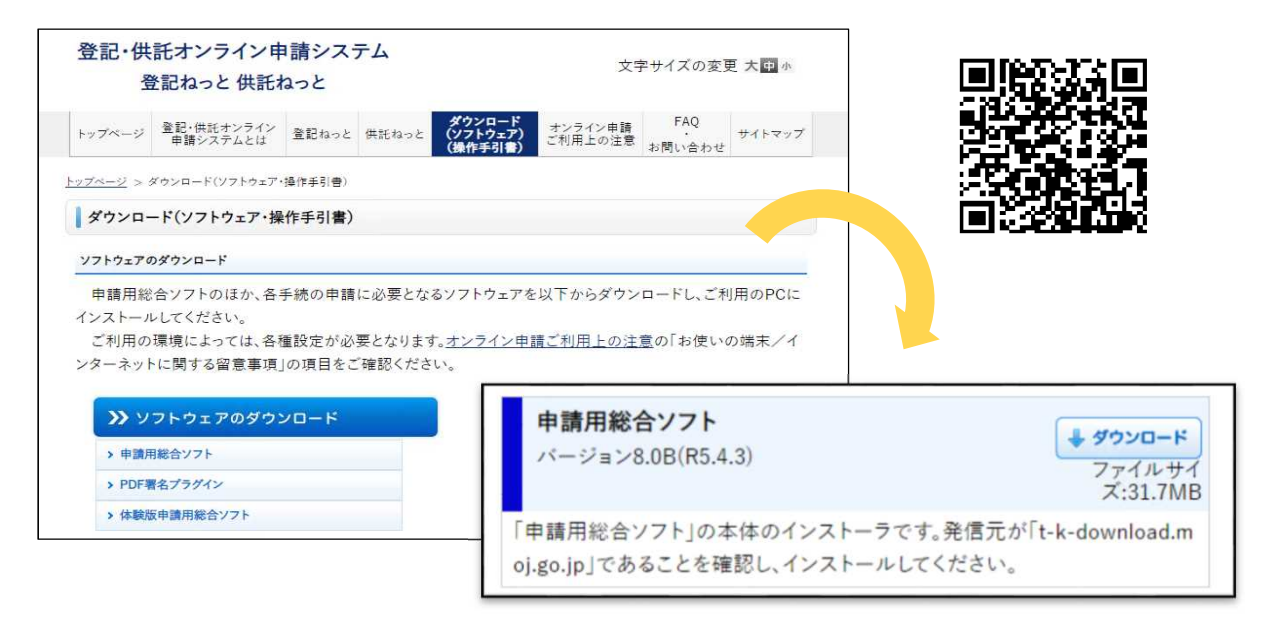

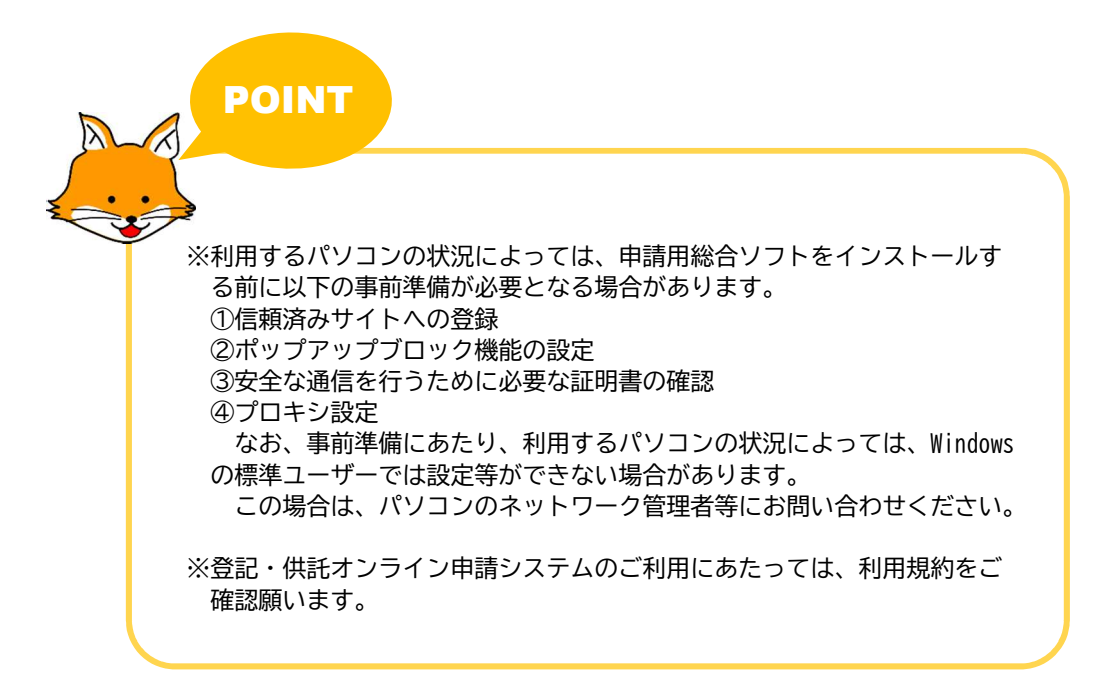

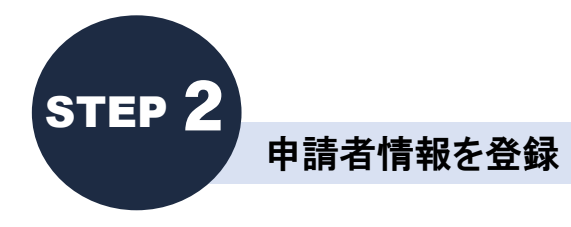

### 申請用総合ソフトのご利用にあたっては、事前に「登記・供託オンライ ン申請システム(登記ねっと 供託ねっと)」のサイトから、「申請者情 報の登録」を行い、申請者ID及びパスワードを取得します。

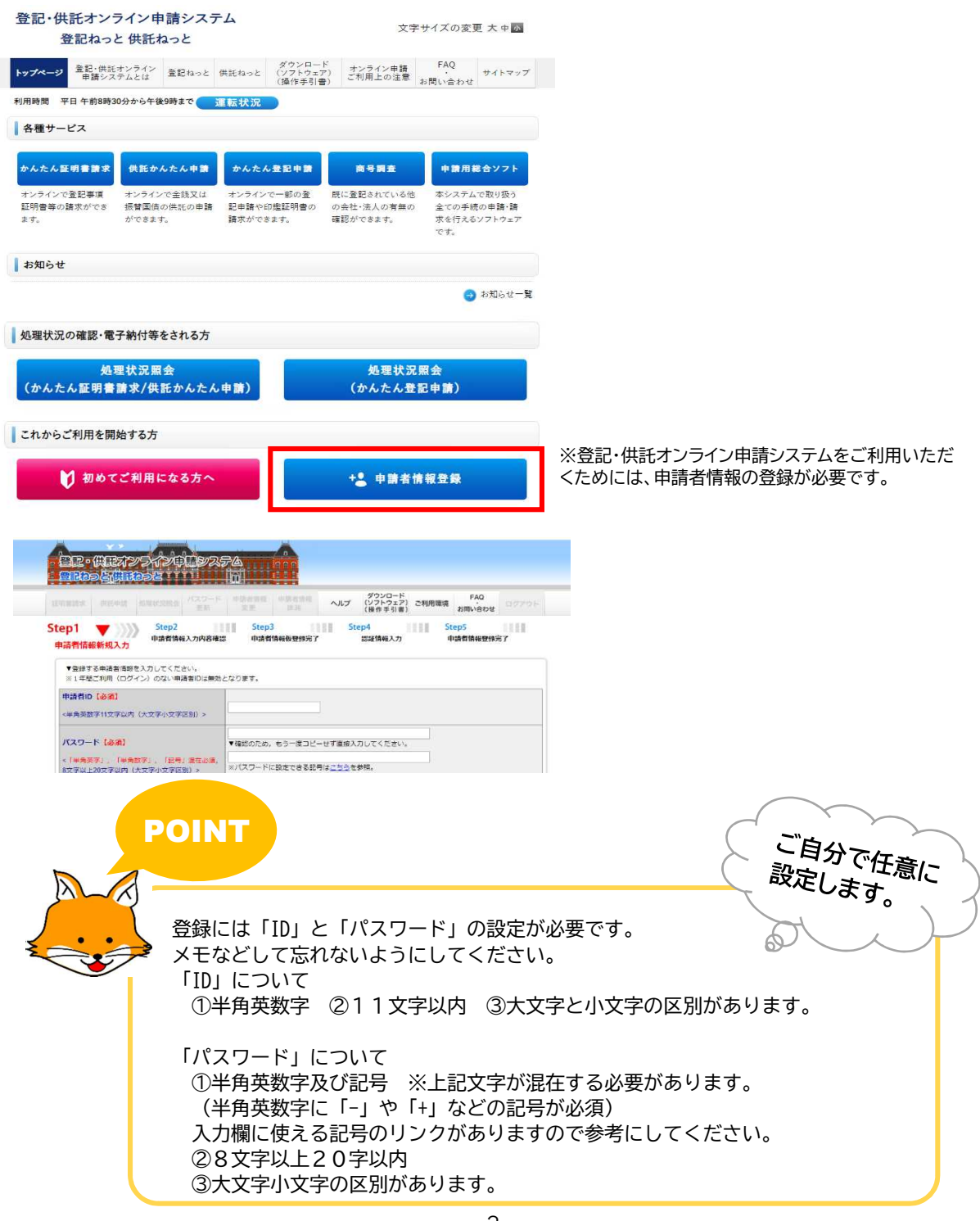

ー3ー

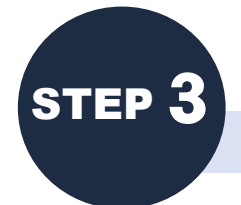

申請書の作成

「申請用総合ソフト」を使用して、登記申請 書(図1)を作成します。 あらかじめ用意された申請書の様式 フォームに、必要事項を入力することに よって、申請書情報が作成されます。

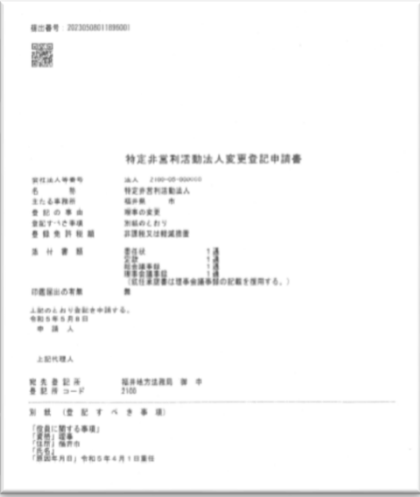

図1

「登記申請書」の作成例

①「申請用総合ソフト」の起動

デスクトップのショートカットから、申請 用総合ソフトを起動させます。

申請者IDとパスワードは、登記供託オン ライン申請システムに登録したものを入力し ます。

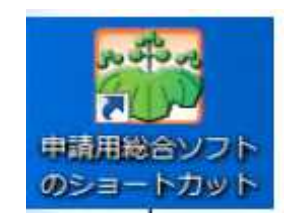

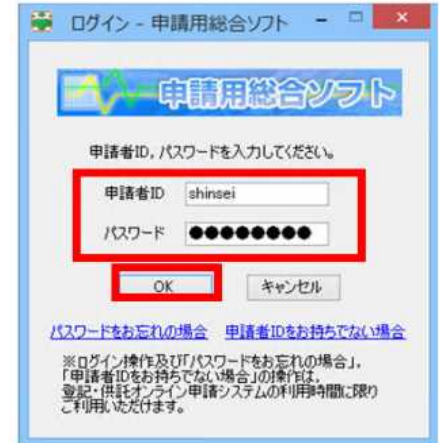

ダウンロードが完了するとパソコン上に 「申請用総合ソフト」のアイコンが作成されます。

「申請者情報登録」の際に登録した申請者ID 及びパスワードを入力し、「OK」をクリック

商業登記申請書の「QRコード(二次元バーコード)付き書面申請書・嘱託書」の中 から、申請様式を選択します。

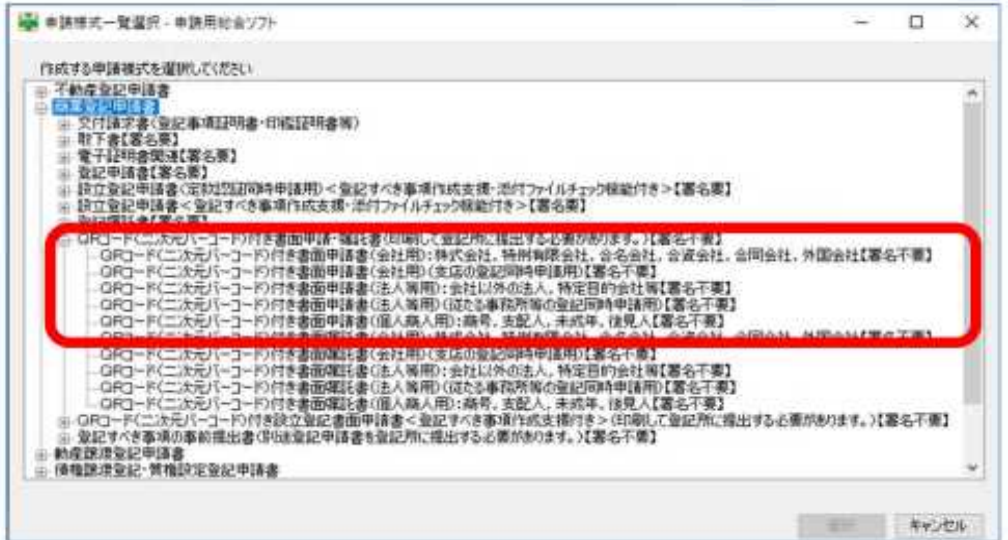

# 3申請書様式(作成用入力フォーム)への入力

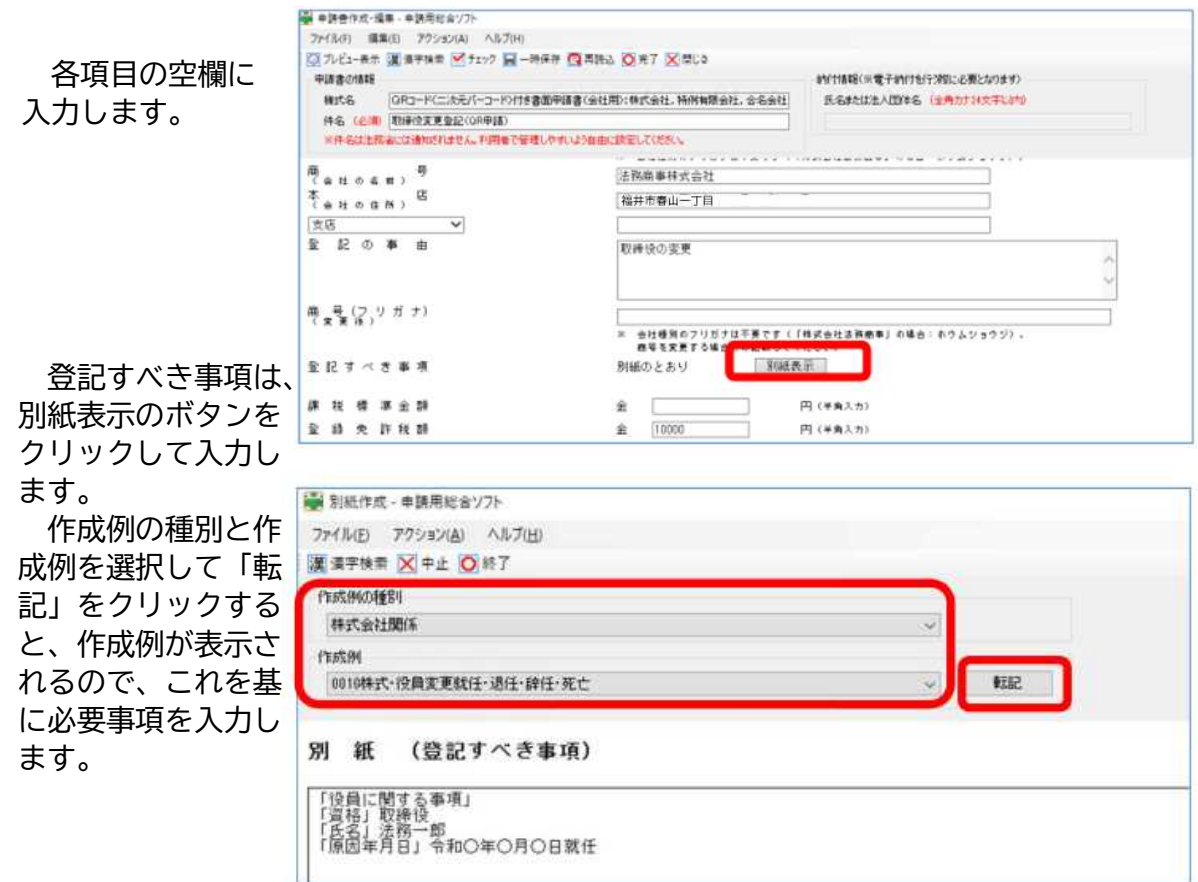

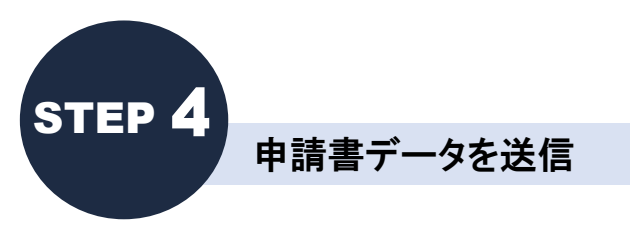

# 申請データを、申請先の登記所へ送信します。

入力終了後に「チェック」をクリックします。エラーがないことを確認した後、「完了」をクリック します。

申請書を編集した後、完了ボタンをクリックする(①)と処理状況が「未送信」(②)のQRコード付 き書面申請が保存されます。

上部メニューの「申請データ送信」ボタン(③)をクリックして、申請データを送信します。

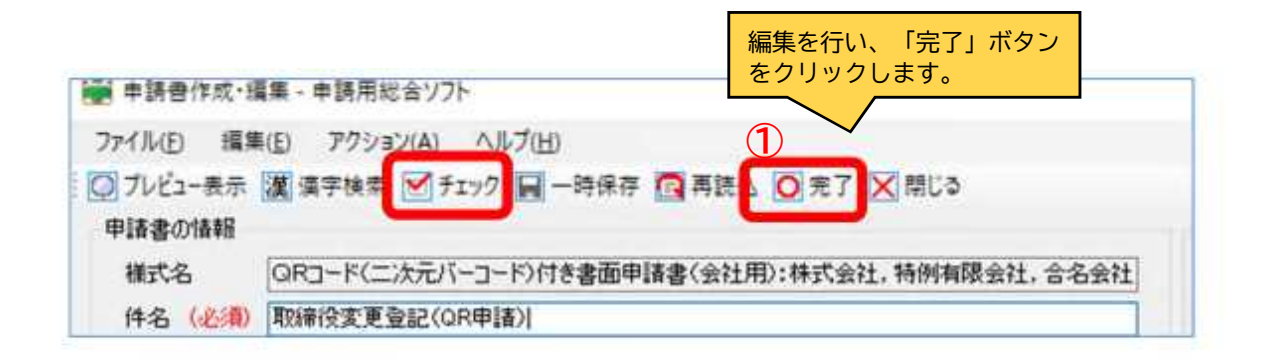

商業・法人のタブから申請書データを選択し、「申請書データ送信」をクリックします。

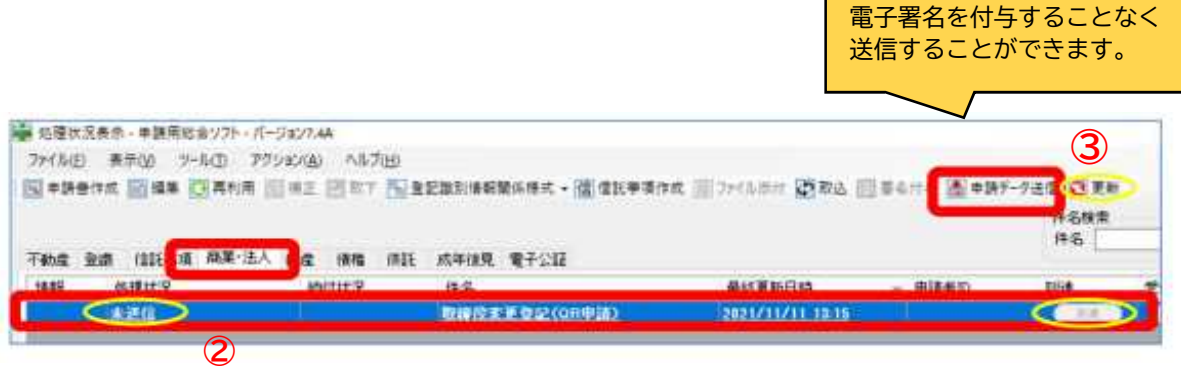

※送信完了後、「更新」をクリックすると、処理状況欄が「未送信」から「到達・受付待ち」 に変わり、到達欄が表示されます。

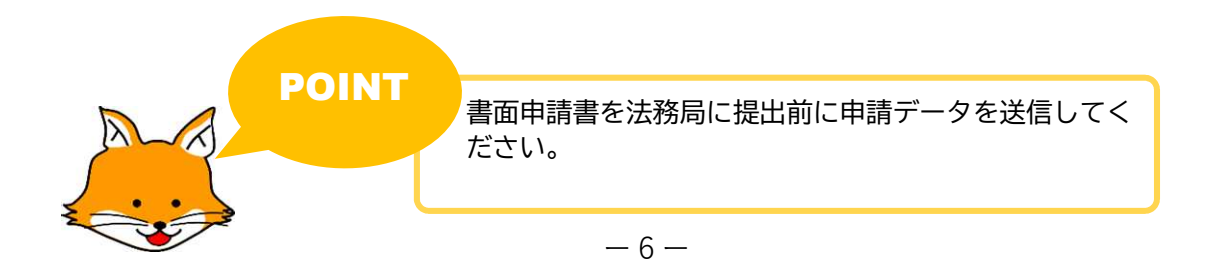

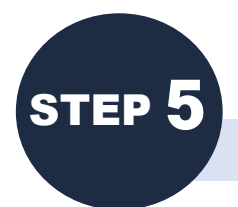

# QRコード付き書面申請を印刷

申請データが、申請先の登記所へ到達したことを確認した後、登記 申請書を印刷します。申請書の添付書面とともに登記所へ提出しま す。

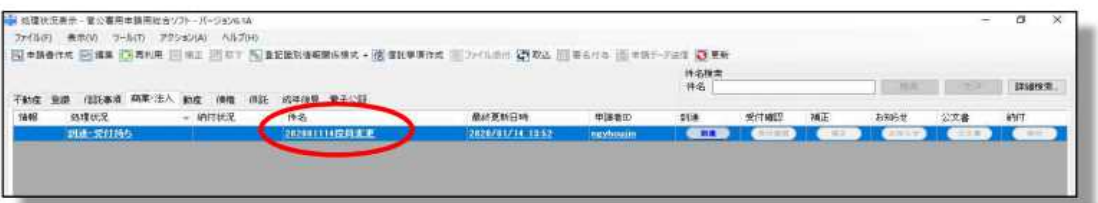

「件名」をダブルクリックすると「申請情報」「委任状」「別紙登記すべき事項」が表示 されます。

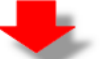

画面上でマウスを右クリックして「印刷」を選択し、印刷します。

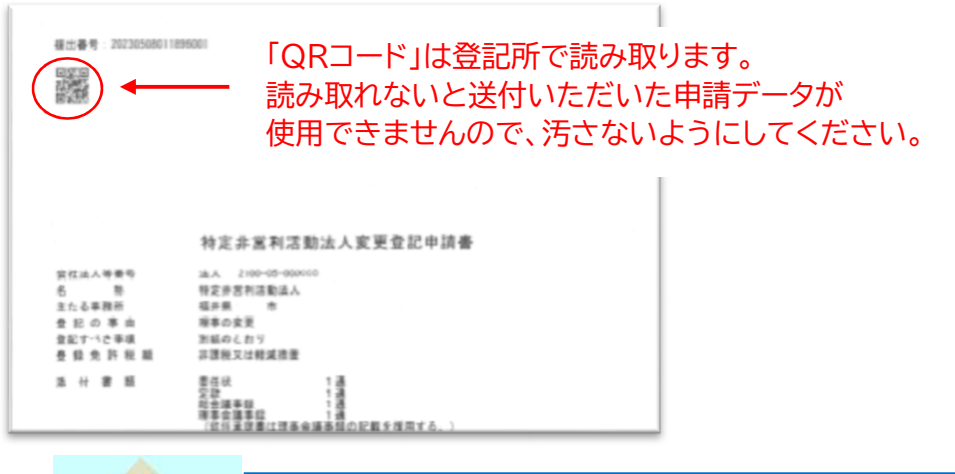

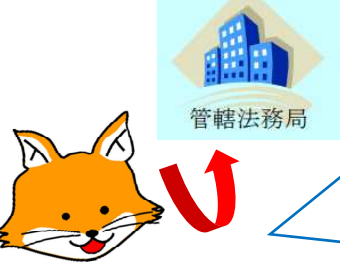

印刷した申請書と必要な添付書面を登記所の窓口に提出してください。

※印刷した申請書には押印が必要です。 詳しくは、以下のホームページを参照してください。 〈不動産登記の申請書様式について〉 https://houmukyoku.moj.go.jp/homu/minji79.html(法務局ホームページ) 〈商業法人登記のQRコード(二次元バーコード)付き書面申請について〉 https://houmukyoku.moj.go.jp/homu/page8\_00016.html(法務局ホームページ)

QRコード付き書面申請についてくわしくはこちら QRコード(二次元バーコード)付き書面申請について https://houmukyoku.moj.go.jp/homu/page8\_0000 01\_00016.html

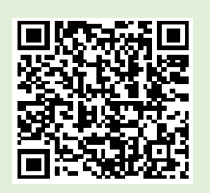

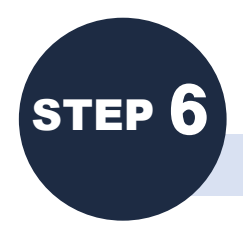

# 管轄法務局へ提出(窓口または郵送)

①印刷した「登記申請書」「印紙台紙」「委任状」に申請人及び代理人の押印 と割印等の処理をしてください。 ※申請書には、必ず連絡先(電話番号)を記載してください。

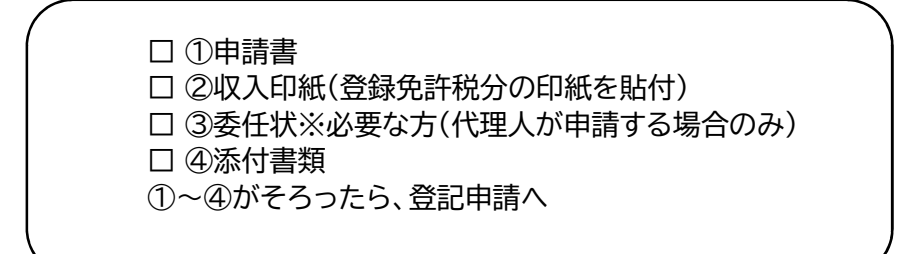

②上記でそろえた登記申請書等を管轄の法務局へ提出してください。 (法務局へ直接持参又は郵送等で送付)

〈送付先〉

 $\overline{7}910-8504$ 福井市春山一丁目1番54号 福井春山合同庁舎内 福井地方法務局登記部門 商業法人係

③完了すると、法務局からお知らせ通知が送信されます。 ※書類を審査して、不備があるときは、電話またはお知らせ通知によりご連絡し ます。

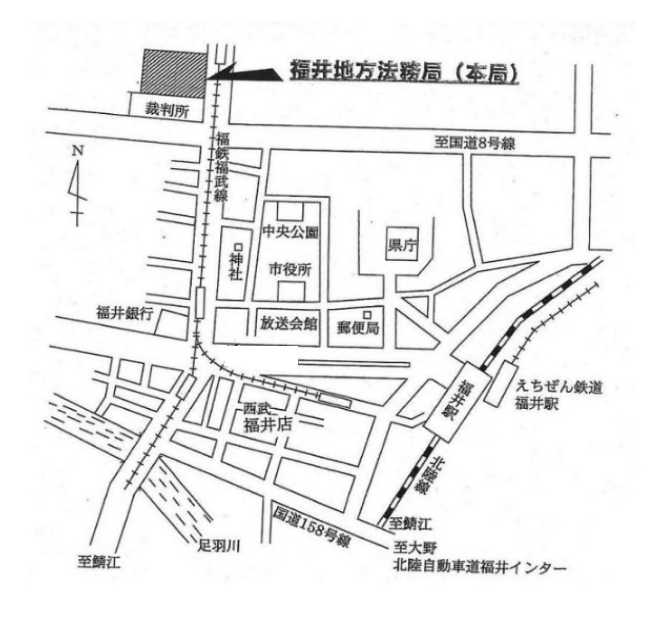

ー8ー

# 申請書類の書式・管轄のご案内はこちら

(完了予定日は福井地方法務局ホームページで確認できます。)

福井地方法務局ホームページ https://houmukyoku.moj.go.jp/fukui/

# 操作方法がわからない時はこちら

お問い合わせ前に 利用者の皆様から多く寄せられているお問い合わせは、FAQ に掲載しています。 ぜひご参照ください。 登記・供託オンライン申請システムトップページ >FAQ・お問い合わせ>FAQ https://www.touki-kyoutaku-online.moj.go.jp/faq/faq\_top.html

サポートデスク 登記・供託オンライン申請システム操作サポートデスク 電話でのお問い合わせ:月曜日から金曜日まで8:30~19:00 (祝日・休日・12/29~1/3までを除く) 050ビジネスダイヤル:050-3786-5797 電子メールでのお問い合わせ:毎日 (国民の祝日・休日、年末年始を含む24時間) https://touki-kyoutaku-support.moj.go.jp/welcome.do

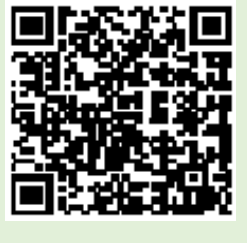

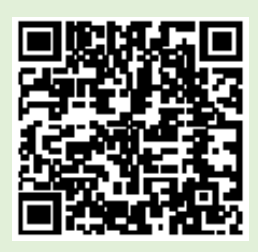

※「QRコード」は、(株)デンソーウェーブの登録商標です。

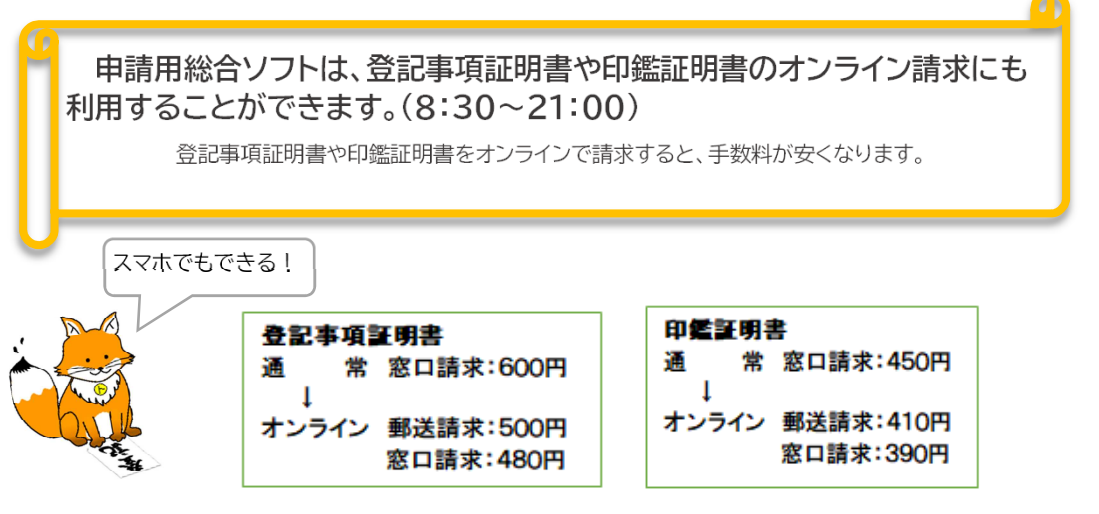

詳しくは、法務局ホームページ (https://www.touki-kyoutaku-online.moj.go.jp/flow/kantan/gaiyo.html) を参照ください。

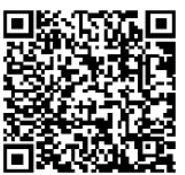

業務に関するお問い合わせ 福井地方法務局登記部門 商業法人係 0776-22-4895(直通)

$$
\,-\,9\,-\,
$$